# Webex Accessibility Features

from the World Institute on Disability

# Ways to use Webex

Webex can be used as a downloaded application, or via your web browser.

## **Enable Closed Captions**

Webex Meetings, Events, Training, and Support all offer a media viewer window that can accommodate third-party captioning services.

If someone is available to transcribe your meeting in real-time, you can assign them as the "Closed Captioner".

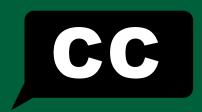

#### **Recordings + Transcripts**

To start recording, the hosts can click the record button in the control bar.

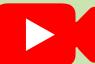

Hosts can create transcripts for recordings automatically from their Webex site preferences.

# **More information (Links)**

**Webex Accessibility Page** 

**Webex Web App Accessibility Page** 

# Change your layout + Pin Your Interpreter

Keep sign language interpreters in view by changing your layout.

Use the "Active Speaker and Thumbnail" or "Grid" view, which ensures your interpreter stays visible.

## **Screen Reader Support**

The application has limited support for screen reader software, but works with the latest version of JAWS screen reader.

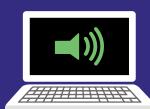

All Webex keyboard shortcuts listed in the Keyboard Navigation guide are screen reader compatible.

## **Zoom, Magnification, and Contrast**

Text resizing Supported

**High contrast** 

Limited support, but available via:

**Downloaded application:** Using Windows operating systems

**Web Browser:** High-contrast extension of Google Chrome

Zoom/magnification Supported

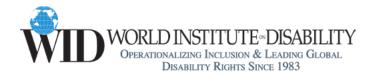

For more disability access tips, visit our website: www.wid.org